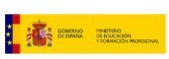

Ö

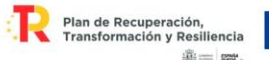

# **GRUPO DE TRABAJO**

Transformación digital del centro: Creación Contenidos EDUCATIVOS

# **Titulo: Utilización de Gafas Meta Quest 2 para el estudio de los átomos y la reacción química**

**Centro: IES Juan D'Opazo**

# **FICHA DOCENTE**

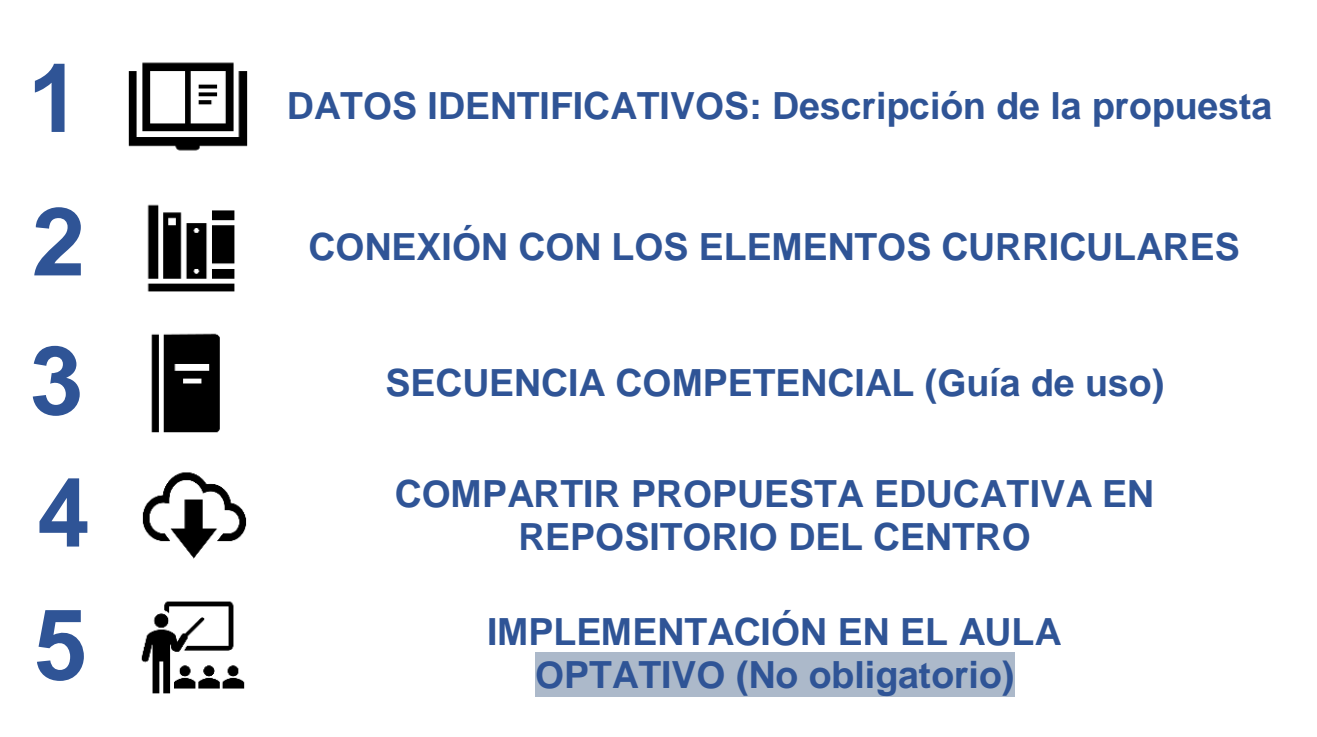

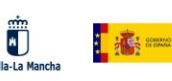

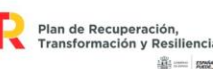

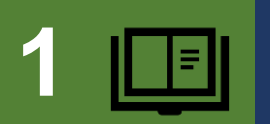

## **1 DATOS IDENTIFICATIVOS: Descripción de la propuesta**

#### **TÍTULO**

**Utilización de Gafas Meta Quest 2 para el estudio de los átomos y la reacción química**

#### **EXPLICACIÓN DE LA PROPUESTA**

Para realizar esta propuesta se ha utilizado la aplicación FutuClass, una aplicación de pago (aunque con una versión demo gratuita). La aplicación está en inglés, pero está en desarrollo su traducción española.

Al abrir la aplicación con la licencia completa te encuentras con varios entornos interactivos en los que poder repasar algunos de los conceptos de la química.

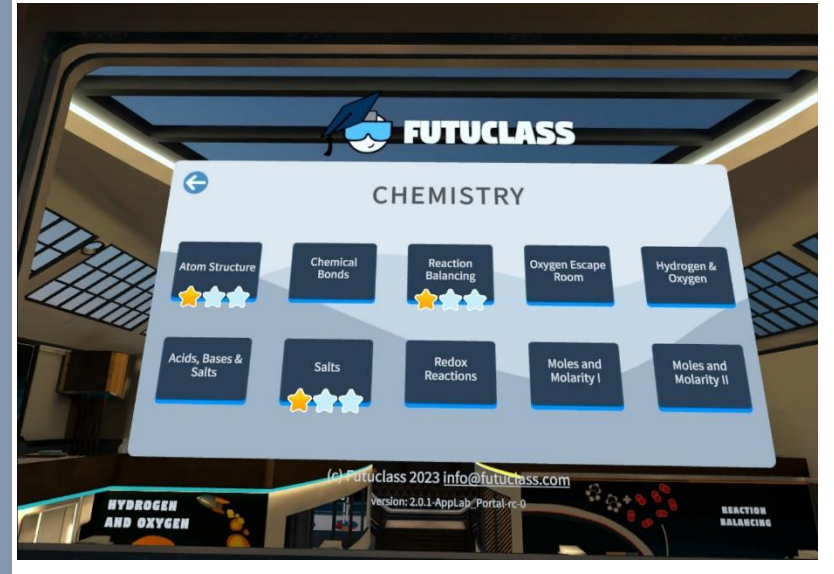

En esta propuesta se utilizarán:

-La estructura del átomo (Atom Structure)

-Los enlaces químicos (Chemical Bonds)

-Ajuste de reacciones (Reaction Balancing)

A continuación se explican cada uno de estos entornos:

1. La estructura del átomo

La aplicación de FutuClass te brinda desde el inició explicaciones sobre los temas que vas a trabajar y realiza una progresión de los contenidos en nivel de dificultad creciente. En esta ocasión te explica cuáles son las partículas elementales del átomo: protones, neutrones y electrones y con tus manos puedes coger unas pistolas que te permiten disparar estas partículas para crear el átomo que te piden en la pantalla.

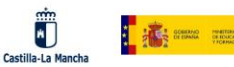

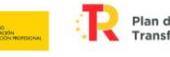

**Plan de Recuperación,<br>Transformación y Resiliencia IB** ----

Financiado por la Unión Europea NextGenerationEU

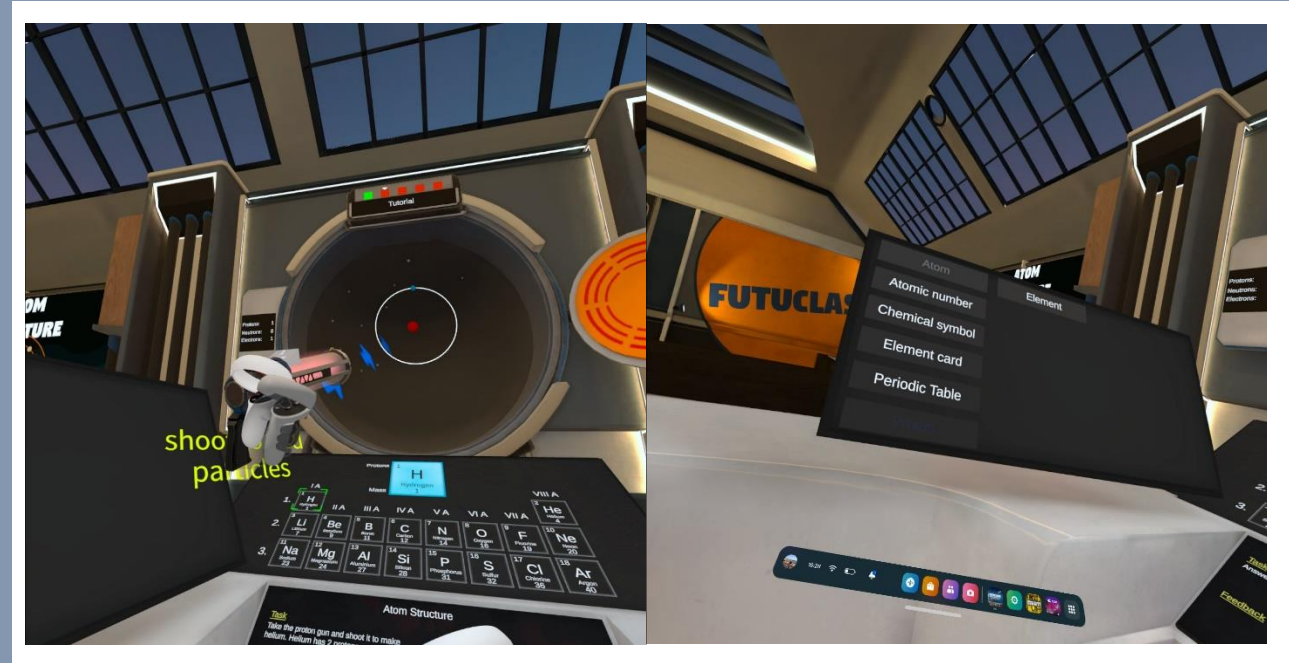

Además cuenta con explicaciones de cada uno de los conceptos que se mencionan en el desarrollo de la actividad. Y de vez en cuando te aparecen preguntas para comprobar que el alumno ha entendido estos conceptos.

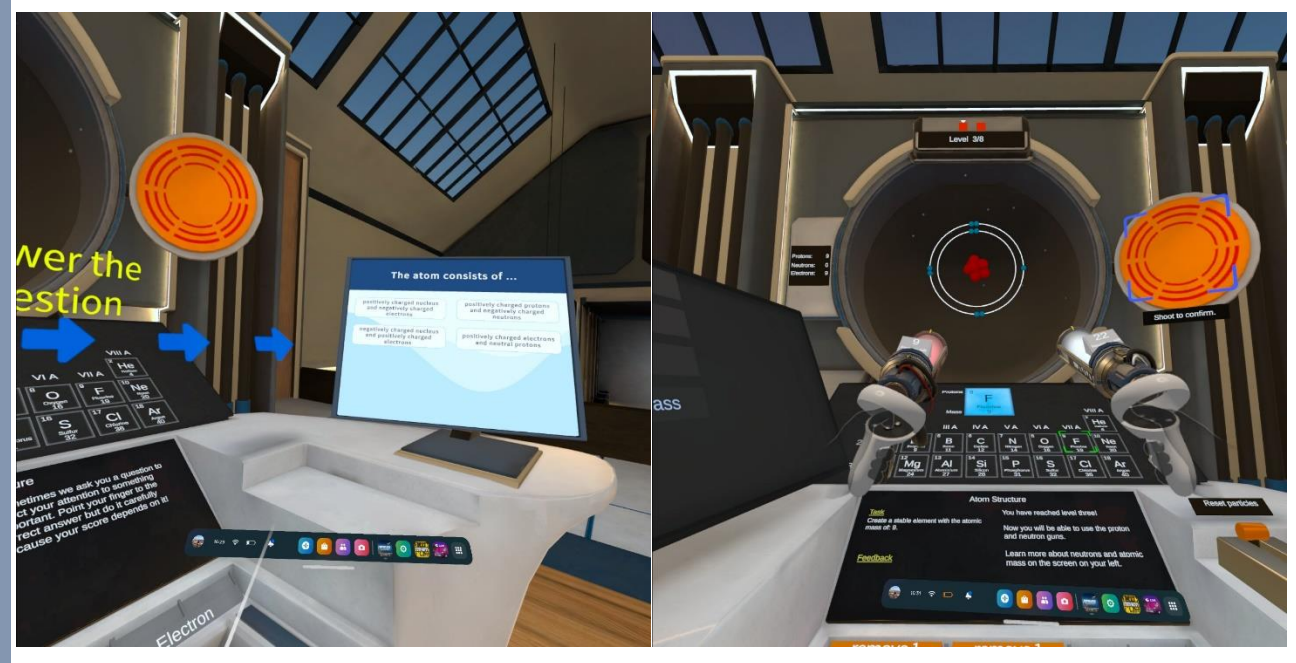

#### 2. Los enlaces químicos

Una vez que se ha conocido cómo está compuesto el átomo, hay que entender por qué se forman los enlaces químicos para que los átomos obtengan 8 electrones en su última capa. En este nuevo entorno te presentan los átomos y te explican la diferencia entre enlaces iónicos y covalentes.

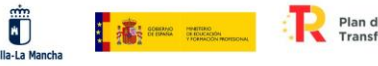

Plan de Recuperación,<br>Transformación y Resiliencia **IB** ----

Financiado por la Unión Europea NextGenerationEU

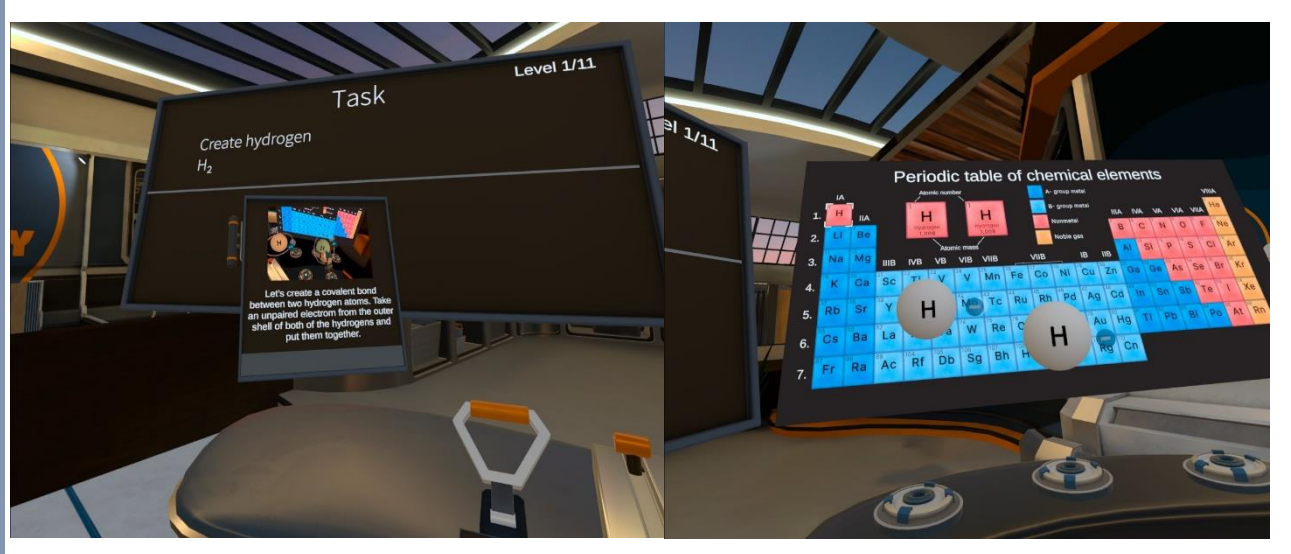

Tu eres el encargado con tus manos de coger los electrones de la capa de valencia. Si unes dos electrones se forma un enlace covalente, y si coges un electrón de un átomo y lo llevas a otro, se forma un enlace iónico. Esto los estudiantes lo aprenden de forma gradual y en los últimos niveles son ellos quienes deciden qué enlace deben formar.

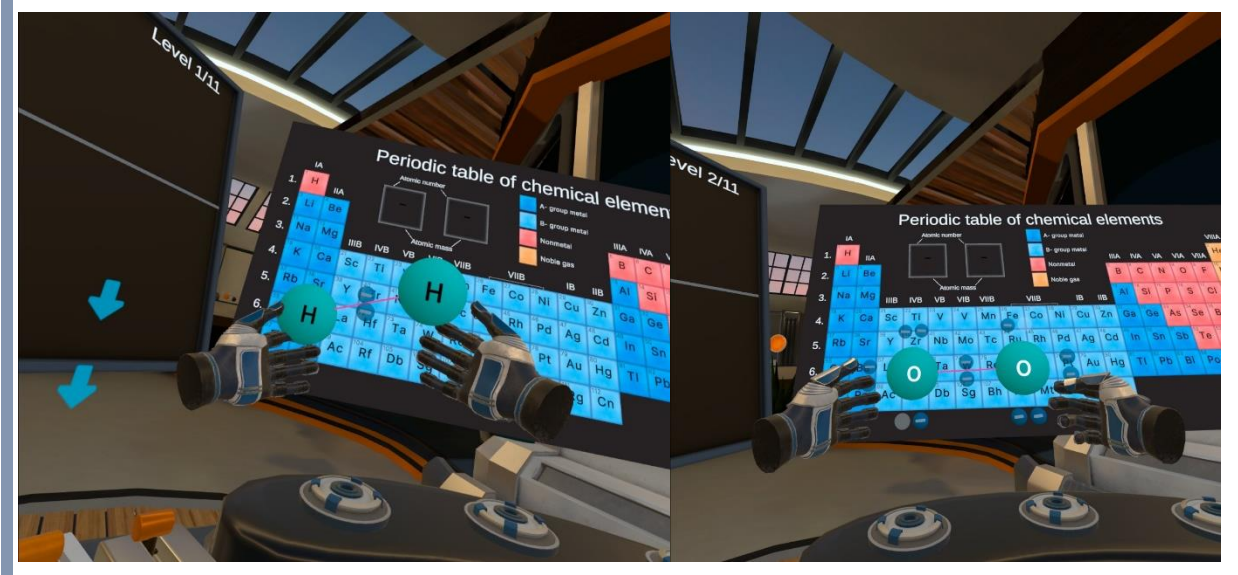

#### 3. Ajuste de reacciones

En este entorno debes ajustar diferentes reacciones siendo tu mismo quien coja los reactivos y los productos y cuente el número de bolas que hay a cada lado.

La aplicación va aumentando en dificultad conforme vas progresando.

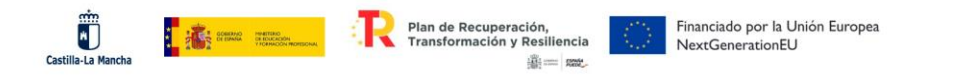

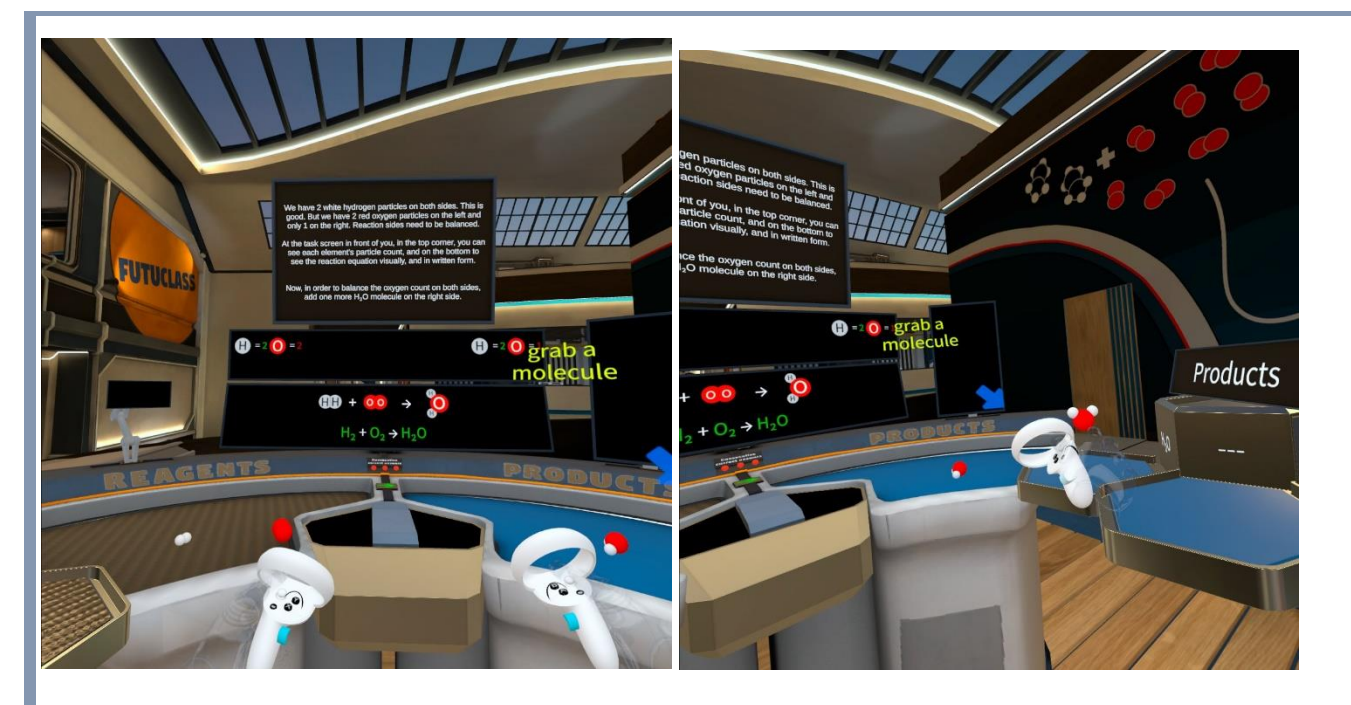

Si tienes la licencia completa de la aplicación puedes crear una clase con un entorno determinado. Cada alumno puede ponerse las gafas e introducir su nombre en la clase, de manera online podrás ver su progresión, en qué ha fallado o dónde ha parado la actividad.

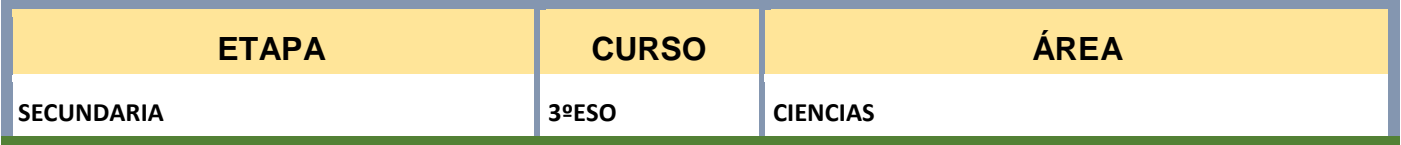

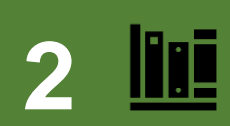

## **2 CONEXIÓN CON LOS ELEMENTOS CURRICULARES**

#### **SABERES BÁSICOS/CONTENIDOS**

- Estructura atómica: desarrollo histórico de los modelos atómicos, existencia, formación y propiedades de los isótopos y ordenación de los elementos en la tabla periódica.

- Principales compuestos químicos: su formación y sus propiedades físicas y químicas, valoración de sus aplicaciones. Masa atómica y masa molecular.

- Interpretación macroscópica y microscópica de las reacciones químicas: explicación de las relaciones de la química con el medio ambiente, la tecnología y la sociedad.

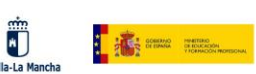

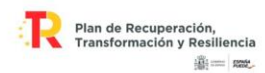

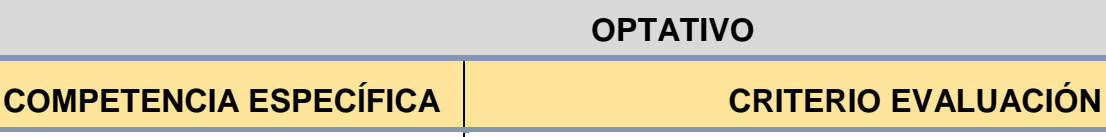

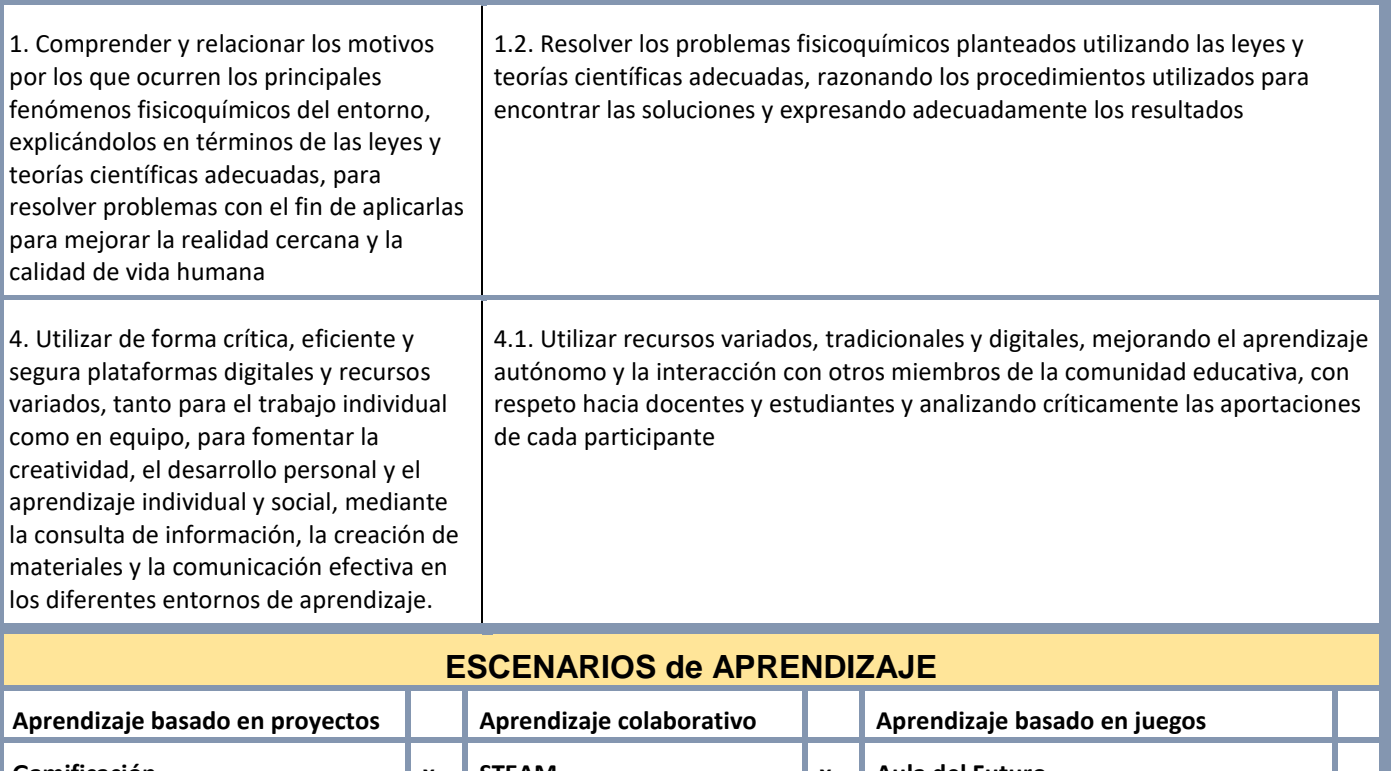

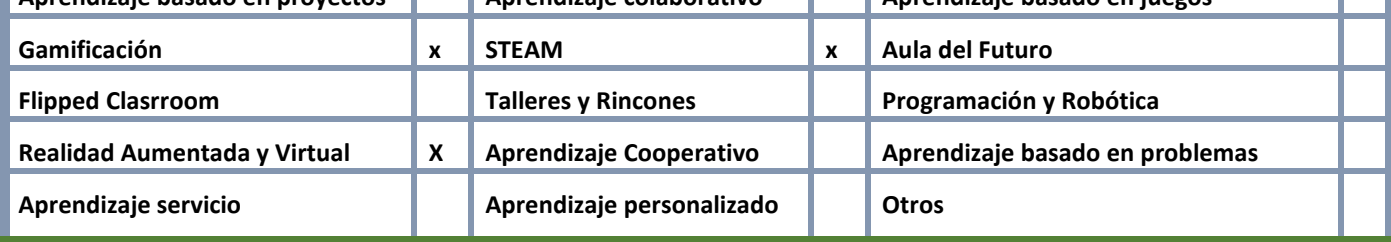

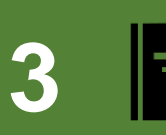

## **3 SECUENCIA COMPETENCIAL (Guía de uso)**

#### **MATERIAL TECNOLÓGICO CON EL QUE SE REALIZARÁ LA PROPUESTA**

**Se necesitan unas GAFAS META QUEST para la realización de esta propuesta.**

**Se descarga la aplicación y en el caso de no tener licencia, se utilizan los entornos de prueba que cuentan con menos niveles que la aplicación completa.**

#### **ACTIVIDADES DE APRENDIZAJE**

- **1- Creación de átomos disparando la cantidad adecuada de protones, neutrones y electrones.**
- **2- Formación de enlaces iónicos y covalentes, distinguiendo entre ambos.**
- **3- Ajuste de reacciones con tus propias manos añadiendo mayor o menor cantidad de cada reactivo y producto.**

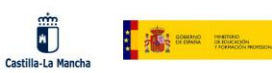

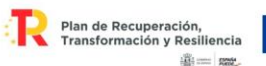

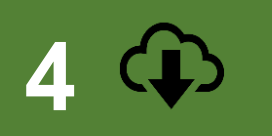

**5**

**COMPARTIR PROPUESTA EDUCATIVA EN REPOSITORIO DEL CENTRO**

<http://www.iesjuandopazo.es/Wpn/index.php/transformacion-digital-docente/>

# **IMPLEMENTACIÓN EN EL AULA OPTATIVO (No obligatorio)**

**VALORACIÓN SOBRE IMPLEMENTACIÓN EN EL AULA**